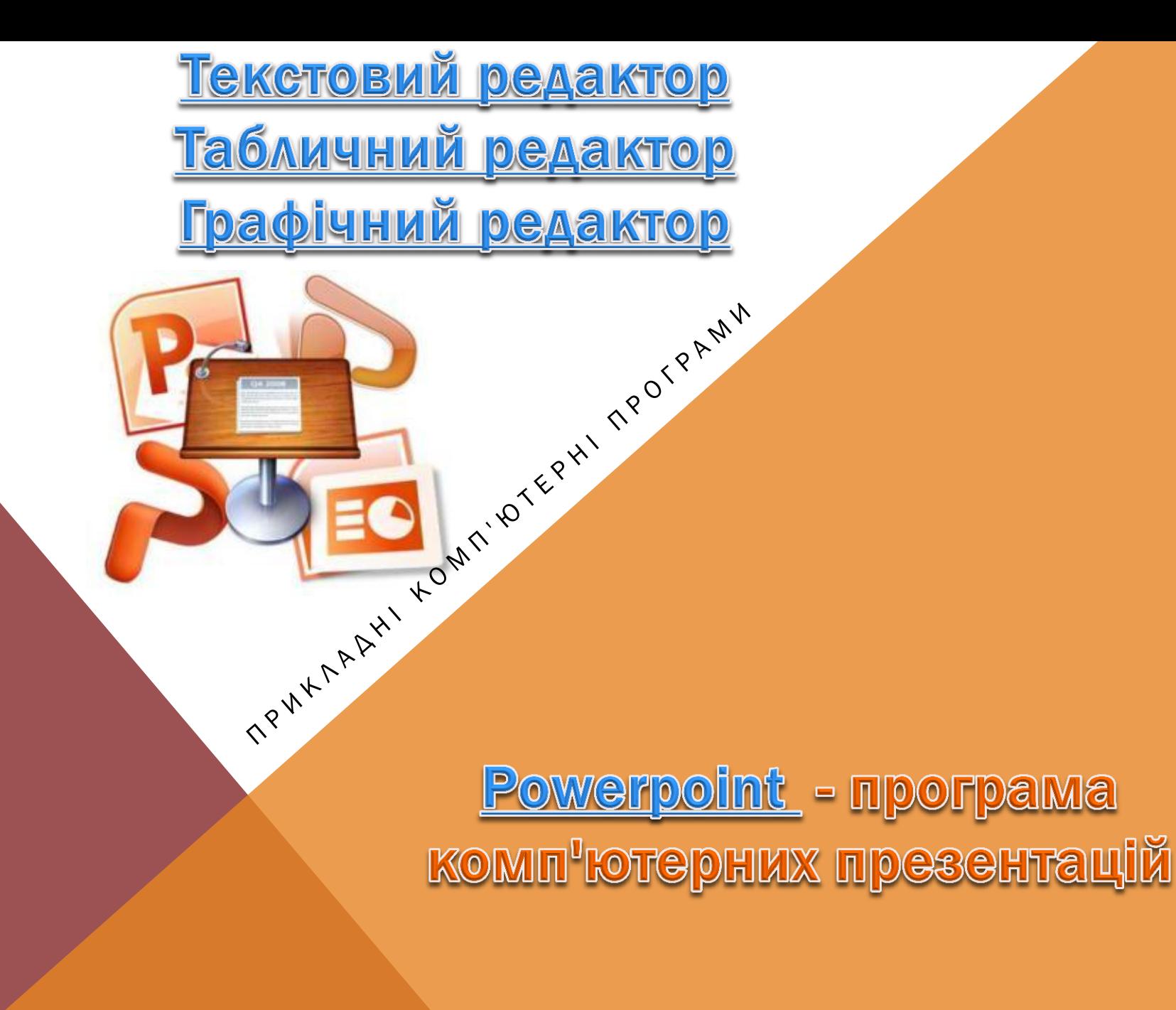

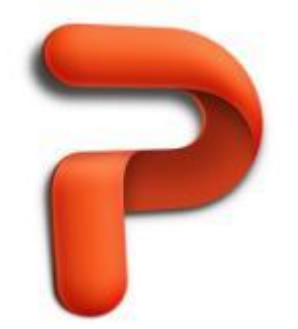

СТРУКТУРА ПРЕЗЕНТАЦІЇ

# Починаємо зі змісту, потім – оформлення: кольори, графіка тощо)

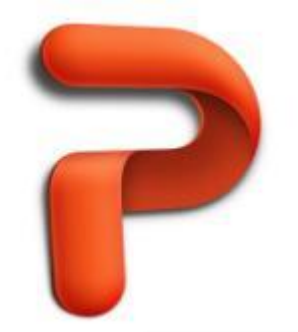

КОНТРАСТНІ КОЛЬОРИ

#### Контраст: фон – текст

## Слід пам'ятати: проектори роблять кольори тьмянішими на екрані

#### [РОЗМІР ШРИФТІВ](http://eglobiotraining.com)

Менше 24 – надто малий

# 28-32 – середній розмір

36-44 – для заголовків

Також мають значення: розмір кімнати та екран

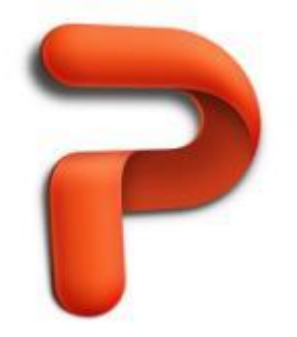

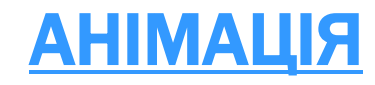

# Текст, який рухається, забирає ваш час та увагу слухачів.

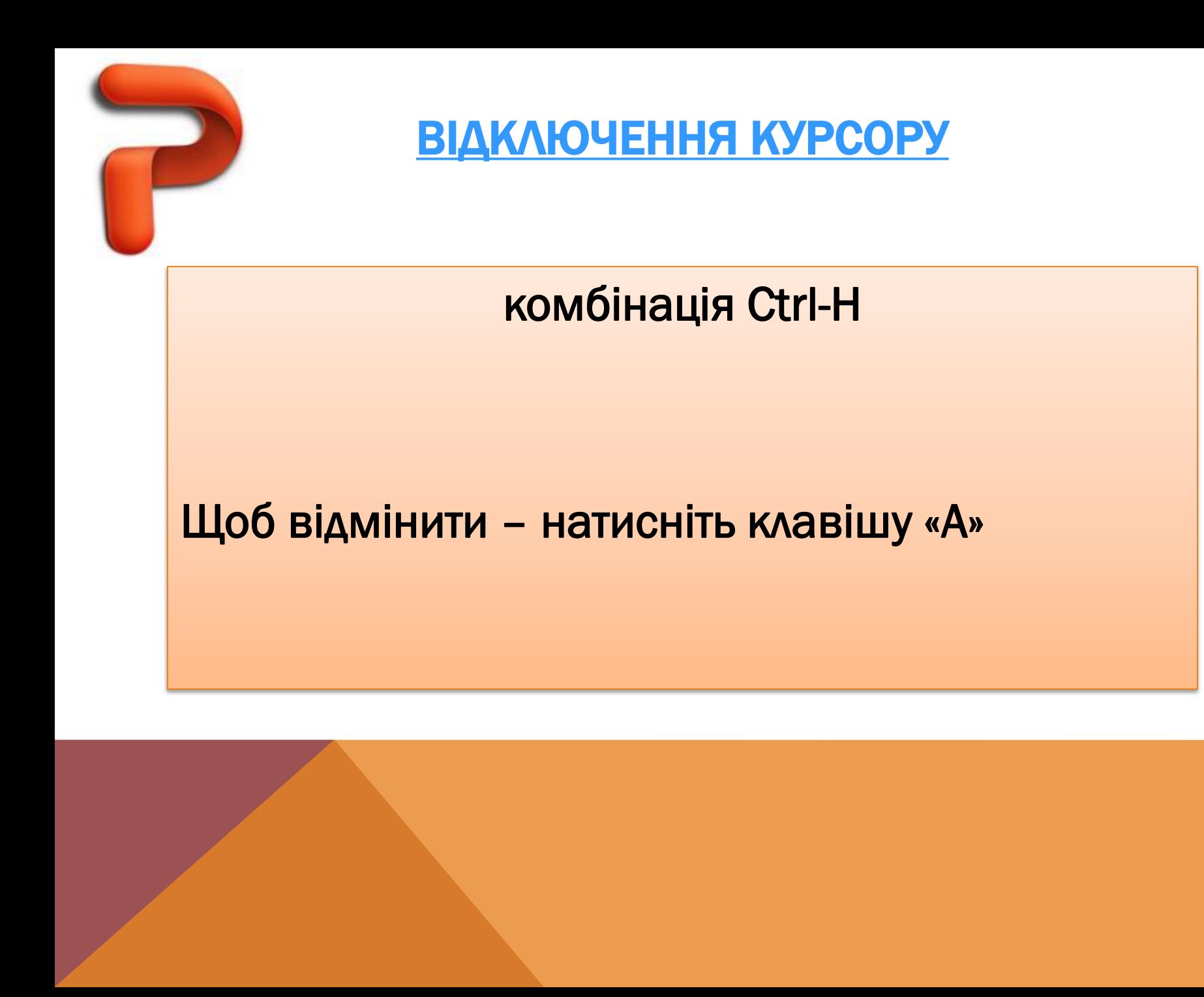

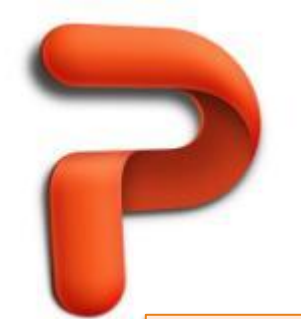

[ОСТАННІ СЛАЙДИ](http://eglobiotraining.com)

# В кінці презентації можна зробити:

- Копії останнього слайда
- Слайд «Дякую за увагу»
- Слайд «Запитання та відповіді»
- Порожній слайд

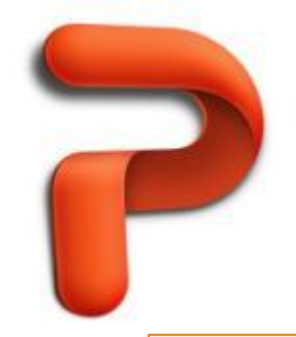

[ПЕРЕХІД МІЖ СЛАЙДАМИ](http://eglobiotraining.com)

- Надрукувати (записати) номери слайдів разом із заголовками
- Натиснути номер слайда, на який бажаєте перейти, і потім клавішу Enter

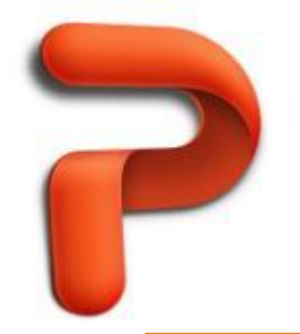

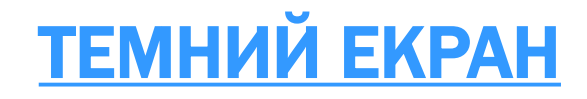

Відключення презентації на певний час – щоби переключити увагу на себе

Для цього: натисніть клавішу «В» Щоби повернутись назад – ще раз натисніть клавішу «В»

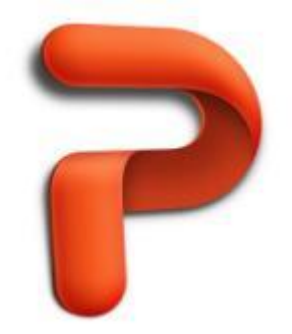

[ЯК МАЛЮВАТИ НА ЕКРАНІ](http://eglobiotraining.com) 

Комбінація Ctrl-P

- з'являється «ручка» на екрані

Використовуючи ліву кнопку мишки, можемо малювати

Щоб витерти намальоване – натисніть клавішу «А» або комбінацію Ctrl-H

Source: http://www.thinkoutsidetheslide.com/ten-secrets-for-using-powerpoint-effectively/

### [ПІДГОТОВКА](http://eglobiotraining.com)

Місія і мета презентації. Питання для себе: Хто є вашою аудиторією? Що ви хочете донести? Як це зробити? Порада : почати з кінця Як не стрибати через слайди (правою кнопкою

миші - «приховати слайд»)

# [ЗМІСТ СЛАЙДІВ](http://eglobiotraining.com)

Логічні переходи між слайдами На розуміння слайда – 7 секунд Нумерація та маркери! Загальне правило 6-6-6

- Не більше, ніж 6 слів у фразі
- Не більше, ніж 6 маркерів у слайді
- Не більше, ніж 6 слайдів з текстом підряд

#### СПЕЦЕФЕКТИ І ШРИФТИ

Будьте обережні зі спеціальними ефектами Не захоплюйтеся курсивом Не використовуйте більше, ніж 2 типи шрифтів в одному слайді

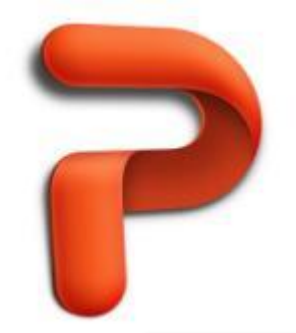

[ТРИВАЛІСТЬ ПРЕЗЕНТАЦІЇ](http://eglobiotraining.com)

Рекомендований час презентації – не більше 20 хвилин

– не більше 15 слайдів

АБО: робіть перерви

## ПИТАННЯ ???

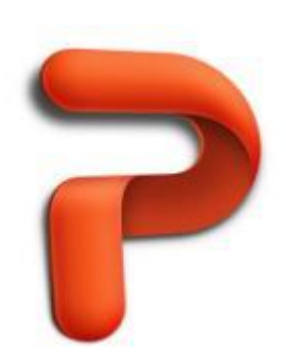